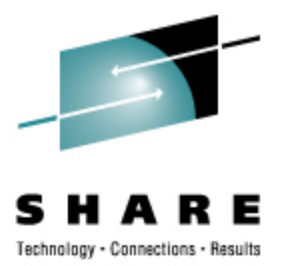

# **Installing the Novell SLES 10 Starter System without a Net(work)**

Mark Post Novell,Inc.

Friday, March 8, 2009 9287

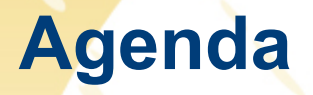

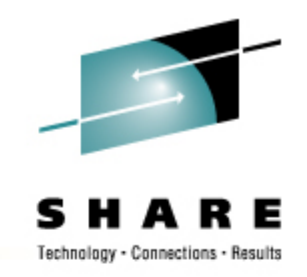

- Why use it? What does it do? What does it NOT do?
- How the "Novell SUSE Linux Enterprise Server Starter System for System z" ... came to life
- How long does it take to download from Novell and upload to a z/VM system? (YMMV)
- Things learned to even get the Starter System downloaded (properly)
- How difficult was it to actually install?
- Creating the NOVSTART userid
- Install a "real" server (e.g. NOVCLNT1) from the Starter System (NOVSTART)
- If time and the wireless network permits, a live demo

### **Pause For Some Background**

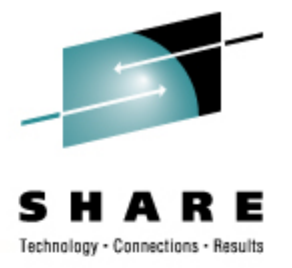

- This session was initially created and presented by Mike Walter of Hewitt Associates
- I didn't want to remove everything Mike said in terms of his experience with the Starter System
- Until I figure out a better way to do it, that makes some of the slides appear as though I'm talking about my experience, when it's really Mike.
- Sorry if that gets confusing.

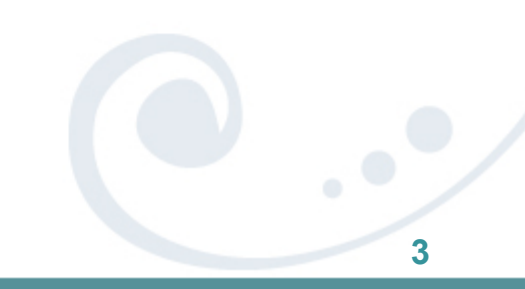

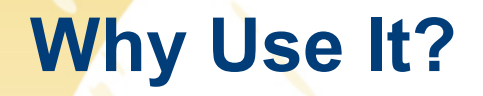

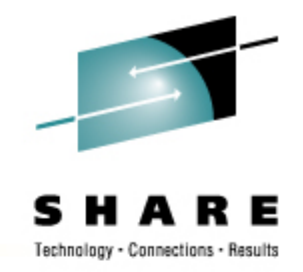

- Historically, one of the biggest hurdles to implementing Linux on the mainframe is gaining network access to the installation media from the mainframe.
	- Installation routines cannot access built-in DVD reader
		- The interface is not documented, and it's horribly slow
	- Access to another system with enough space to store the installation files
	- Firewall rule changes needed
- The SUSE Linux Enterprise Server Starter System eliminates this hurdle for shops running z/VM. This is done via a pre-built installation server running on z/VM.

### **What Does It Do?**

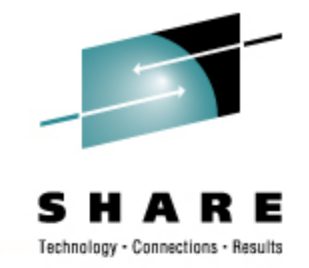

- The SUSE Linux Enterprise Server Starter System for System z is a **pre-built installation server** for SUSE Linux Enterprise Server for System z that can be installed on your z/VM system using CMS tools, **eliminating the need for** coordinating **access to a separate Linux or UNIX system elsewhere on your network** and minimizing the impact of network-based installation on your internal and external networks.
- Acts as a "rescue" system (by booting the IPL decks from the virtual reader).
- Can be used for upgrading pre-SP2 systems as well as new installs.

### **What Does It Not Do?**

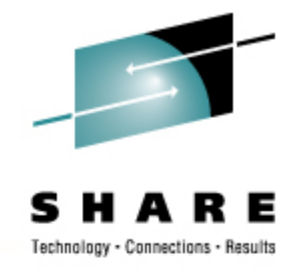

- The starter system image has been highly customized for **use as an installation server** for other SUSE Linux Enterprise Server for System z servers running in virtual machines or in an LPAR. The starter system is **NOT suitable for general use** and you should not attempt to use it for any other purpose.
	- It should be easy to adapt it to being a maintenance mirror/update server, but that would be as much extra that I would recommend doing with it.
- It doesn't help z/OS-only shops.
	- A working z/VM system is absolutely required to install the Starter System. If you don't have it, contact your IBM rep for an evaluation copy.

## **How the Starter System Came About**

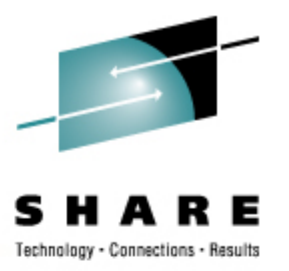

- From day one (early 2000), mainframe systems programmers have been baffled by the fact that Linux doesn't install the same way as z/OS, z/VM, etc.
	- No tape cartridges
	- Network connectivity required
- Late in 2006, Mike Walter of Hewitt Associates started lobbying in public for a way to do an install using only native z/VM tools.
- Sine Nomine Associates approached Novell at about the same time as I started working there in early 2007.
- I lobbied internally for, and eventually helped win approval.
	- It took some input from the mainframe Linux user community to make the case.

### **How the Starter System Came About**

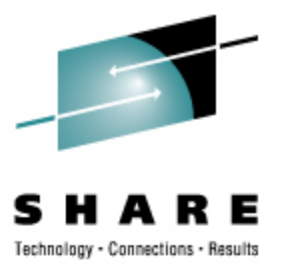

- From the time we got approval until the public release, was 10 weeks.
- A good part of that time was spent testing the documentation against reality and recreating new versions.
- The reaction was very good, so a second version was to be done when SLES 10 SP2 came out.
- The SLES10 SP2 version of the Starter System was available for download on July 18, 2008.

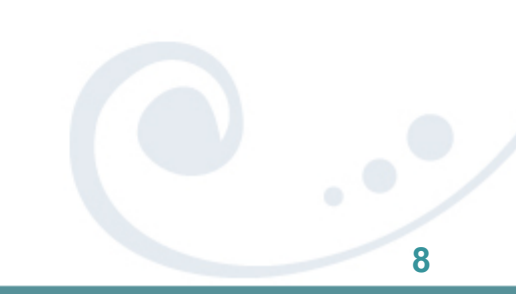

### **How long does it take to download from Novell and upload to a z/VM system?**

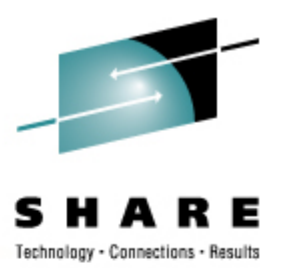

- The amount of data to be downloaded for the SP2 version is about 3.3GB
	- How big of a network pipe do you have?
	- How busy are your firewalls and Internet proxies?
- Mike Walter reported
	- At the office, using Firefox: approximately 2  $\frac{1}{2}$  hours for all pieces,
	- Another 2 hours to FTP from his laptop to z/VM. (YMMV)
- We do provide an ISO image that can be burned to a DVD
	- So if you get better download speeds at home, it might be a good idea to burn it there and take it to work.

### **Things learned to even get the Starter System downloaded (properly)**

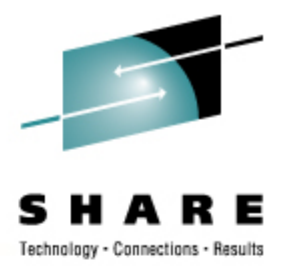

- Do *not* download with Microsoft Internet Explorer
	- At least not with IE Version 6; maybe Version 7 would be better but I'm not going to waste my time testing
	- IE caused file download corruption which was not detectable
		- No reported download errors from Internet Explorer
		- Allegedly, no reported errors reported during MD5 checksum verification on VM and the MD5 checksums verified on VM matched those in the NOVELL web site
		- But when booting the NOVSTART server the first time, it never completed, instead ending with messages: request\_module: runaway loop modprobe binfmt-feab (5 lines repeated)
- Use Firefox or Seamonkey, or a command-line tool such as curl or wget. There are versions available for Windows.

### **Things learned to even get the Starter System downloaded (properly)**

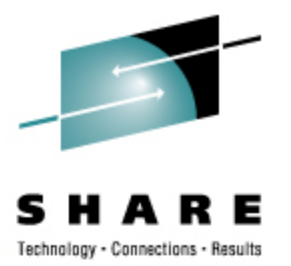

- It's always a good idea to verify the MD5 checksums on anything you download
- For most mainframe folks, this is a foreign concept.
- Download and install the latest CMS Pipelines RunTime Library from:

http://vm.marist.edu/~pipeline/

- Also download and install PICKPIPE EXEC from: http://www.vm.ibm.com/download/packages/
- To display the MD5 checksum on a file which has been FTPed to z/VM, on the z/VM system enter: PICKPIPE UPLEVEL (NOSEGMENT PIPE < fn ft fm | DIGEST MD5 | SPECs 1-\* C2X 1 | CONSole

## **How Difficult Was It To Actually Install?**

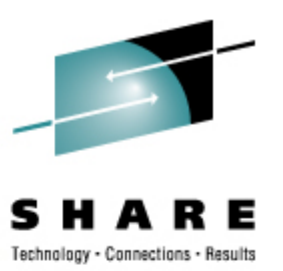

- After getting past the download issue, it was a piece of cake for Mike, who's an experienced z/VM'er. (YMMV)
- Define the z/VM userid (NOVSTART) as specified in the manual and downloaded NOVSTART SAMPDIR. *If you have a Directory Manager product, by all means… use it!*
- Only if you have no Directory Manager (e.g. CA's VM:Secure, or IBM's DIRMAINT – both "priced products"; meaning "NOT free"):
	- Logon to MAINT
	- Run DISKMAP or DIRMAP to find free disk space cylinders as required in the Installation Guide

## **How Difficult Was It To Actually Install?**

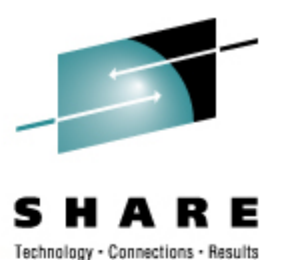

- COPYFILE USER DIRECT fm BACKUP DIRECT fm (OLDDATE (creating a backup copy, just in case…)
- XEDIT USER DIRECT
- Perhaps issue 'BOTtom' to get to the bottom of existing entries and add the new directory entry for NOVSTART.
- From the XEDIT command line after adding NOVSTART to the "USER DIRECT", enter: FFILE
- Very important:
	- Run DISKMAP and or DIRMAP, then XEDIT the resulting files, hint: FILELIST (TODAY
	- Examine all disk "OVERLAP" records (generally "BAD" things unless done for a very specific reason). Another hint: ALL /OVERLAP/

## **How Difficult Was It To Actually Install?**

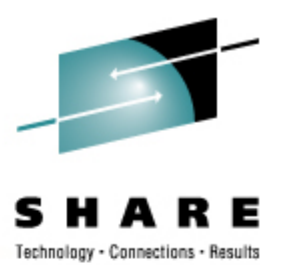

- As long as there are no unintended disk "OVERLAP"s, enter the command: DIRECTXA
- Remember that you have a "BACKUP DIRECT fm" in case of errors.

## **Creating the NOVSTART userid**

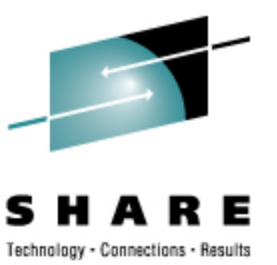

An example: USER NOVSTART *PASSWORD* 512M 512M G IPL CMS PARM AUTOCR MACHINE XA 2 ('2' specifies the max. number of virtual CPUs on this virtual machine) CPU 0 CONSOLE 0009 3215 *T CONLOG* SPOOL 000C 2540 READER \* SPOOL 000D 2540 PUNCH *A* SPOOL 000E 1403 *A* LINK MAINT 0190 0190 RR LINK MAINT 019E 019E RR LINK MAINT 019D 019D RR NICDEF 0340 TYPE QDIO LAN SYSTEM *GLAN1* \* MDISK 0191 3390 *startcyl* 0005 *USER01* MR *READPW WRITEPW MULTIPW* \* MDISK 019F 3390 *startcyl* 0050 *USER01* MR ALL *WRITEPW MULTIPW* \* MDISK 0150 3390 *startcyl* 3283 *USER01* MR *READPW WRITEPW MULTIPW* \* MDISK 0151 3390 *startcyl* 3338 *USER02* MR *READPW WRITEPW MULTIPW* \* MDISK 0F00 3390 *startcyl* 3338 *TEMP01* MR *READPW WRITEPW MULTIPW*

## **NOVSTART Boots, Now What?**

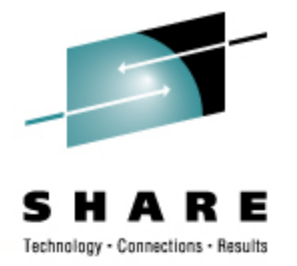

- The Starter System has been designed so its first boot will read the "NETWORK PARMS A" file (which you edited with **XEDIT** before you had any Linux editors available), automatically reconfigure the Linux network to match, and automatically reboot using those parms.
	- If you make a mistake, jump a page ahead to "Recovering from a Damaged or Misconfigured Network Configuration".
- Log in to the starter system as root from a SSH client such as PuTTY or another Linux system using the SSH command
	- Remember, SSH connects to port 22
	- From another Linux server, one would enter something like: ssh -l root nnn.nnn.nnn.nnn

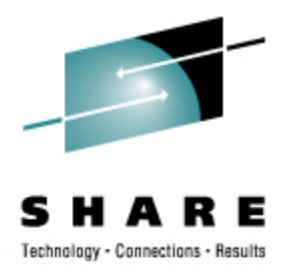

- Follow "Starting the Install Process" documentation.
	- Steps in *green italics* are documented in the manual. The rest are documented in other places, and may change based upon your site requirements.
		- *Using the "CLIENT SAMPDIR" downloaded from Novell, create a new userid (SLCLTEST in this example) in the USER DIRECT (or using your ESM)*
		- *Logon SLCLTEST*
			- *Format the 191 disk*
			- *Copy the PROFILE EXEC from NOVSTART 19F*
			- *Access the NOVSTART 19F disk (contains SLES EXEC and SWAPGEN EXEC)*
			- *Type: SLES*

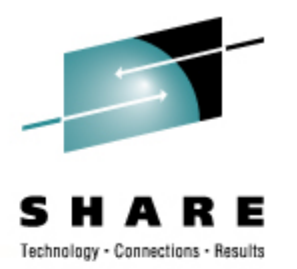

- *Respond to install prompts with (in our demo):*
	- *4 Start Installation of System*
	- *1 Start Installation or Update*
	- *2 Network*
	- *1 FTP install network protocol (our choice)*
	- *2 QDIO LAN connection (our choice)*
		- *0.0.0340, 0.0.0341, 0.0.0342 three prompts for NIC addresses*
	- 2 No DHCP
	- nnn.nnn.nnn.nnn Your new client server's IP address (SLCLTEST in this demo)
	- 255.255.255.0 Netmask
	- nnn.nnn.nnn.nnn Gateway's IP address (SLCLTEST in this demo)
	- nnn.nnn.nnn.nnn Name server' IP address (SLCLTEST in this demo)
	- nnn.nnn.nnn.nnn FTP server's IP address (**NOVSTART** in this demo)

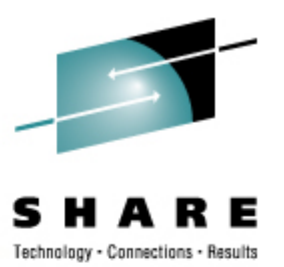

- 2 Anonymous FTP
- 2 No HTTP proxy
- */ the FTP server directory*
- *At this point the following appears on the new server console:*
	- *\*\*\* login using 'ssh -X root@192.168.230.231' \*\*\**
	- *\*\*\* run 'yast' to start the installation \*\*\**
		- If you're running Windows on your desktop, and you don't have an X server running there, either make sure your SSH client is *not* set up to do X-11 forwarding, or do an "unset DISPLAY" command before proceeding.
- *Begin the full-service server SLES 10 SP2 installation, by entering: yast*

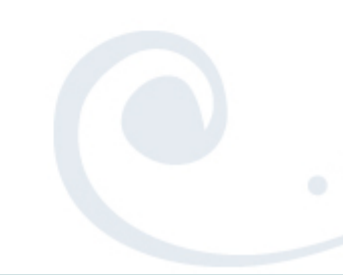

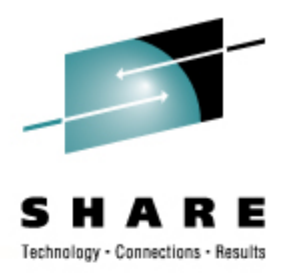

- At this point, you're on your own. YaST is YaST is YaST, with every site requiring a different local installation specification.
- **But...** 
	- You have not used an existing UNIX or Linux system for the installation.
	- You have not used a production network except for the FTP to z/VM. (And you won't for all further installs.)
	- You did not require lots of Linux expertise to get this far.

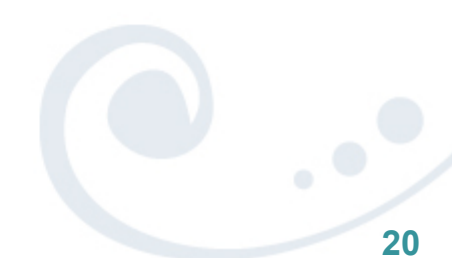

### **"How to Report Problems With the Starter System" (page 36)**

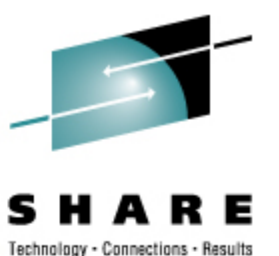

- Unfortunately, this section is wrong, and it's all my fault
- **The Starter System is considered evaluation software, and** that comes with *no* support at all.
- Even so:
	- Gather the documentation as requested
	- Send a report to linux-390@vm.marist.edu
		- You *will* get support there, whether from me, the good folks at Sine Nomine Associates, or other people who've had experience with the Starter System.
	- Problem reports from the SP1 version made the SP2 version much better, so please do speak up if you have problems.

## **Live Demo?**

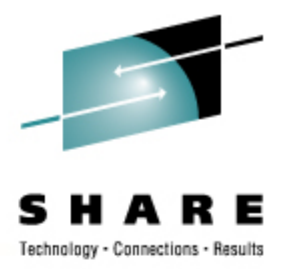

- If the wireless network permits
	- Unpacking the 19F disk (small enough for a live example)
	- **Configuring the "NETWORK PARMS" file**
	- **Booting the first time**
	- Correcting the inevitable "NETWORK PARMS" typo
		- Oh, you mean RTM *before* starting!!??
		- What else? "Common Problems and Solutions" (way back on page 34)
	- PING the Starter (Installation) System
	- Install a new (full service) server from NOVSTART
	- Exploring ... as time permits

## **Questions?**

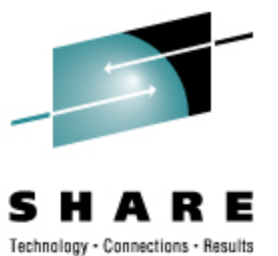

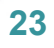

 $\cdot$